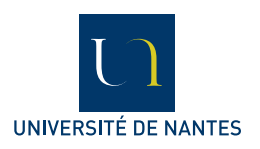

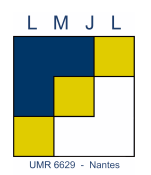

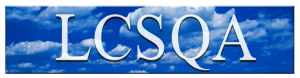

**Inhoratoire Central** de Surveillance de le Qualité de l'Air

# Statistiques pour données de pollution atmosphérique

#### Frédéric LAVANCIER

Université de Nantes, Laboratoire de Mathématiques Jean Leray email : frederic.lavancier@univ-nantes.fr

6 décembre 2014

# 1 [Outils informatiques](#page-3-0)

- [Vers le logiciel R](#page-4-0)
- [Le logiciel R : premières manipulations](#page-6-0)

# Première partie : Analyses graphiques

- 2 [Analyse graphique univariée](#page-14-0)
	- [Coup d'oeil global](#page-15-0)
	- [Variable qualitative](#page-17-0)
	- [Variable quantitative](#page-19-0)

# 3 [Analyse graphique bivariée](#page-25-0)

- [Variable quantitative/ Facteur](#page-26-0)
	- [Répartition par modalités du facteur](#page-27-0)
	- [Rose des vents et rose de pollution](#page-29-0)
- [Variable quantitative/ Variable quantitative](#page-34-0)
- 4 [Lien graphique entre plusieurs variables quantitatives](#page-39-0)
	- $\bullet$  [L'ACP](#page-40-0)
	- [Compléments de l'ACP : la classification des individus](#page-45-0)
	- [Classification de variables](#page-47-0)

# Seconde partie : Liens significatifs, modélisation

- 5 [La significativité en statistique](#page-50-0)
	- 6 [Les tests statistiques](#page-53-0)
	- [Test de comparaison de 2 moyennes](#page-57-0)
		- **o** [t-test indépendant](#page-59-0)
		- [t-test apparié](#page-63-0)
		- 8 [Généralisation du t-test indépendant : l'ANOVA](#page-67-0)
		- 9 [La régression linéaire](#page-71-0)
			- **•** [Principe général](#page-72-0)
			- **•** [Mise en oeuvre](#page-75-0)
			- [Diagnostics](#page-78-0)

### 10 [Aspects temporels](#page-83-0)

- [Séries temporelles et dépendance temporelle](#page-84-0)
- [Tirer profit de la dépendance](#page-87-0)
- [Analyser les cycles et la tendance](#page-89-0)
- [Précautions en présence de dépendance temporelle](#page-95-0)

### 1 [Outils informatiques](#page-3-0)

- [Vers le logiciel R](#page-4-0)
- <span id="page-3-0"></span>[Le logiciel R : premières manipulations](#page-6-0)

### 1 [Outils informatiques](#page-3-0)

- [Vers le logiciel R](#page-4-0)
- <span id="page-4-0"></span>[Le logiciel R : premières manipulations](#page-6-0)

# Outils informatiques : Excel vs R

Excel :

- Manipulation des données assez aisée (importation ; exportation ; tri, création, suppression ou modification de variables)
- Au niveau statistique :
	- quelques graphiques descriptifs (nuage de points, courbe de séries), mais le choix est très limité et manque de souplesse,
	- quelques rares méthodes stat. sont disponibles dans Macros Complémentaies\Utilitaire d'analyse (régression linéaire, ANOVA, tests), mais sont peu pratiques à utiliser.
- $\Rightarrow$  Excel est globalement mal adapté aux études statistiques.

Logiciels spécialisés payants : SPSS, SAS, Splus, Spad...

<span id="page-5-0"></span>Logiciel spécialisé gratuit : R

#### 1 [Outils informatiques](#page-3-0)

- [Vers le logiciel R](#page-4-0)
- <span id="page-6-0"></span>[Le logiciel R : premières manipulations](#page-6-0)

# Le logiciel R

Le logiciel R est disponible pour Windows, MacOS ou Linux sur le site

```
http://cran.r-project.org/
```
L'utilisation de R se fait principalement à l'aide de commandes que l'on entre dans la console R.

Au démarrage :

> apparaît automatiquement au début de chaque ligne de commande.

 $+$  apparaît si la ligne précédente est incomplète.

<span id="page-7-0"></span>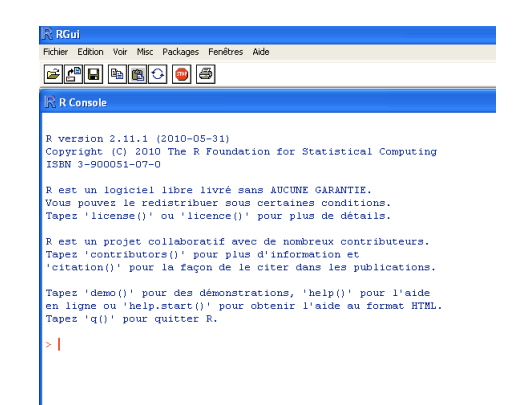

# Le logiciel R

Les commandes font appel à des fonctions :

- soit disponibles par défaut dans R,
- soit présentes dans des packages complémentaires à télécharger : - dans le menu Packages\Installer le(s) package(s)...(téléchargement et installation en ligne)
	- ou en .zip depuis le site du cran (taper le nom du package  $+$  cran sur google) puis Packages\Installer le(s) package(s) depuis des fichiers zip...
- $ex:$  la commande  $mean(x)$  calcule et renvoie la moyenne de la série x.

Il existe cependant une interface graphique clique-boutons :

<span id="page-8-0"></span>R Commander.

# AIDE pour l'utilisation de R en lignes de commandes

Quelle fonction permet de réaliser telle ou telle procédure ?

- help.start() ou Aide\Aide HTML lance l'aide générale qui permet notamment de rechercher des fonctions.
- ??mot-clé ou Aide\Rechercher dans l'aide... présente les fonctions disponibles en lien avec le mot-clé. ex : ? ?regression

Une fois la fonction ciblée, comment l'utiliser ? Que fait-elle exactement ?

- ?"fonction" ou Aide\Fonctions R (texte)... lance l'aide spécifique sur la fonction "fonction" (comment l'utiliser, les différentes options, des exemples). ex : ?mean
- <span id="page-9-0"></span>• example("fonction") lance automatiquement les exemples présentés dans l'aide de la fonction "fonction". Il faut en général appuyer sur "Entrée" pour passer à l'exemple suivant. ex : example(barplot)

# R Commander

Avantages : utilisation clique-boutons, prise en main rapide. Inconvénients : fonctionnalités limitées, parfois instable.

Il faut d'abord télécharger le package Rcmdr (depuis le menu Packages\Installer le(s) package(s)...ou à partir d'un fichier .zip, voir p9) puis lancer R Commander par la commande :

#### library(Rcmdr)

(Rem : on peut le réouvrir après fermeture par la commande Commander())

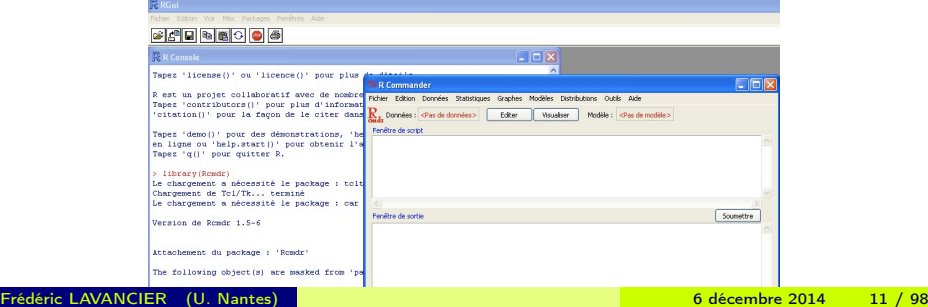

<span id="page-10-0"></span>

# Importer des données

Avec R Commander : Utiliser le menu Données\Importer des données On peut ensuite visualiser le tableau en cliquant sur Visualiser.

En ligne de commandes dans la console R :

Actualiser Fichier\Changer le répertoire courant...

Pour des données .csv extraites de Xair :

```
mydata=read.csv("nomedrichier.csv", skip=1, sep=" \t t")
```
Pour des données .xls ou .xlsx :  $\text{library}(x\text{lsx})$  (pour charger le package  $x\text{lsx}$ )  $mydata=read.xlx/("nomedefichier.xlx/",1)$  (pour ouvrir la feuille 1)

Les données ainsi chargées sont aussi visibles avec R Commander (sélectionner les données à visualiser en cliquant à droite de Données).

Rem : ATMO PC a écrit une fonction R qui permet d'extraire directement des données de Xair.

Si problème : formater les données avec un tableur (préférer le .csv)

# Manipuler/Modifier les données

Remarque : Il est toujours possible de modifier le jeu de données dans Excel (ou autre) avant de l'importer sous R.

Avec R Commander : En cliquant sur Editer, on peut modifier chaque cellule du tableau actif. Pour les opérations plus sophistiquées, utiliser les menus Données\Jeu de données actif et Données\Gérer les variables dans le jeu de données actif. On peut notamment :

- éliminer des lignes ou des variables
- découper une variable en classes (ex : la direction du vent)
- extraire un sous-tableau (ex : uniquement les jours ouvrés)
- recoder des facteurs (ex : regrouper des modalités)

En ligne de commandes dans la console R :

names(mydata) donne le nom des variables présentes dans la table mydata. On accède à la variable nommée var de la table mydata par mydata\$var.

<span id="page-12-0"></span>Exemple : mean(mydata\$var) renvoie la moyenne de var.

On peut manipuler la table à l'aide des fonctions subset, recode, bin.var, cut ...

# Première partie

# [Analyses graphiques](#page-13-0)

- [Analyse graphique univariée](#page-14-0)
	- [Coup d'oeil global](#page-15-0)
	- [Variable qualitative](#page-17-0)
	- [Variable quantitative](#page-19-0)

## 3 [Analyse graphique bivariée](#page-25-0)

- [Variable quantitative/ Facteur](#page-26-0)
	- [Répartition par modalités du facteur](#page-27-0)
	- **•** [Rose des vents et rose de pollution](#page-29-0)
- [Variable quantitative/ Variable quantitative](#page-34-0)

# 4 [Lien graphique entre plusieurs variables quantitatives](#page-39-0)

- $\bullet$  [L'ACP](#page-40-0)
- [Compléments de l'ACP : la classification des individus](#page-45-0)
- <span id="page-13-0"></span>• [Classification de variables](#page-47-0)

### 2 [Analyse graphique univariée](#page-14-0)

- [Coup d'oeil global](#page-15-0)
- [Variable qualitative](#page-17-0)
- <span id="page-14-0"></span>[Variable quantitative](#page-19-0)

# 2 [Analyse graphique univariée](#page-14-0)

- [Coup d'oeil global](#page-15-0)
- [Variable qualitative](#page-17-0)
- <span id="page-15-0"></span>[Variable quantitative](#page-19-0)

# Vue d'ensemble

Dans R Commander, Statistiques\Résumés\Jeu de données actif renvoie un résumé de toutes les variables dans la Fenêtre de sortie.

Exemple : les données tab contiennent, pour différents trajets en voiture, la moyenne de NO2, le type de voie empruntée et la fluidité du trafic.

On trouve en sortie :

- **o** pour les variables quantitatives (comme NO2) : différentes valeurs de position.
- pour les facteurs (comme fluidite) : les effectifs de chaque modalité.

<span id="page-16-0"></span>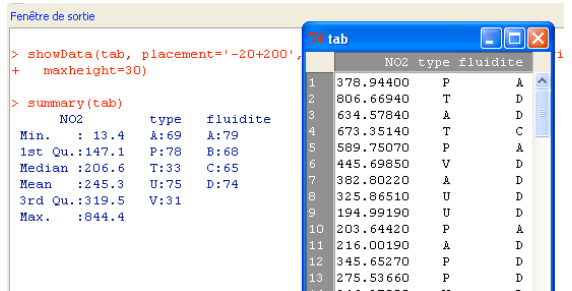

### 2 [Analyse graphique univariée](#page-14-0)

- [Coup d'oeil global](#page-15-0)
- [Variable qualitative](#page-17-0)
- <span id="page-17-0"></span>[Variable quantitative](#page-19-0)

# Variable qualitative (ou facteur)

Dans R Commander :

- Statistiques\Résumés\Distributions de fréquences... renvoie l'effectif et la fréquence de chaque modalité.
- Graphes\Graphe en barres... et Graphes\Graphe en camembert... résument la même information graphiquement.

Exemple : pour la variable type de la table précédente :

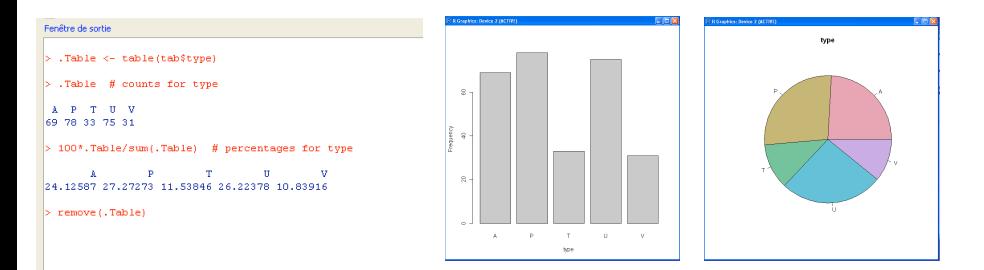

<span id="page-18-0"></span>En ligne de commandes : fonctions table, barplot, pie.

Frédéric LAVANCIER (U. Nantes) 6 décembre 2014 19 / 98

### 2 [Analyse graphique univariée](#page-14-0)

- [Coup d'oeil global](#page-15-0)
- [Variable qualitative](#page-17-0)
- <span id="page-19-0"></span>[Variable quantitative](#page-19-0)

# Variable quantitative

Dans R Commander :

- Statistiques\Résumés\Statistiques descriptives... renvoie la moyenne, l'écart-type, des quantiles, etc, selon le choix dans l'onglet Statistiques.
- Graphes\Histogramme... et Graphes\Boite de dispersion... résument graphiquement la distribution de la variable.

Exemple : pour la variable NO2 de la table précédente :

<span id="page-20-0"></span>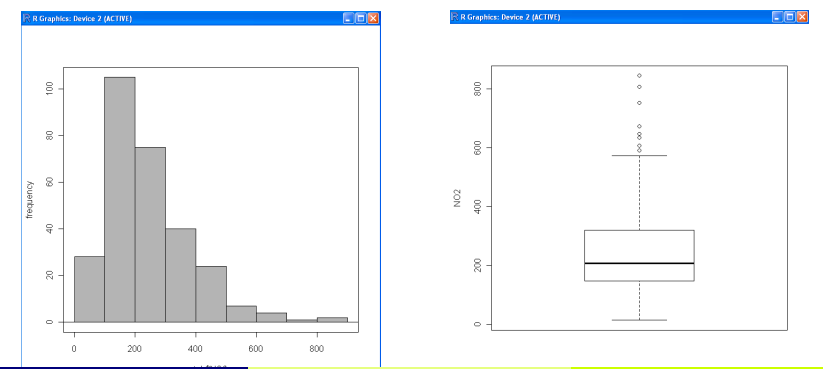

# Répartition d'une série de mesures

Les quantités suivantes reflétent les valeurs prises par une série :

- **o** la moyenne
- <u>la variance</u> : c'est la moyenne des ( $x_i m$ ) $^2$  où  $x_i$  parcourt les valeurs de l'échantillon et m représente la moyenne de l'échantillon.
- l'écart-type : c'est la racine-carrée de la variance.
- la médiane : elle sépare les valeurs de l'échantillon en 2 parties égales (50% des valeurs sont supérieures à la médiane, 50% sont inférieures)
- les percentiles (ou quantiles) : le percentile à 95% est la valeur telle que 95% des valeurs de l'échantillon lui sont inférieures (et donc 5% lui sont supérieures).

La moyenne seule résume mal les valeurs prises par l'échantillon.

<span id="page-21-0"></span>L'écart-type apporte une information essentielle : il quantifie à quel point les valeurs peuvent être différentes de la moyenne.

[Analyse graphique univariée](#page-22-0) [Variable quantitative](#page-22-0)

On peut comprendre l'écart-type de la façon suivante : la grande majorité des valeurs d'un échantillon (plus des trois quarts) sont à moins de 2∗ecart-type de la moyenne.

Exemple : Sur l'histogramme

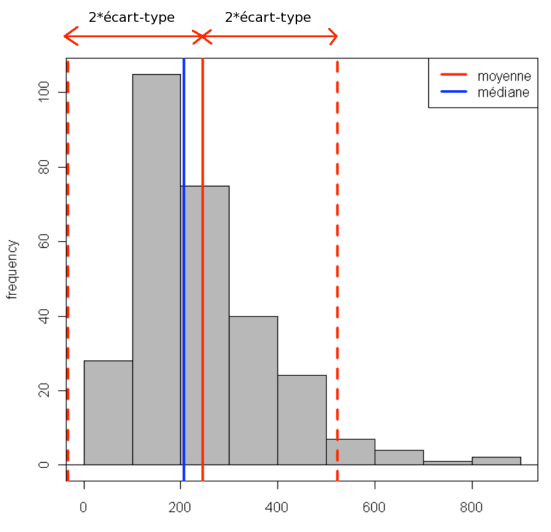

<span id="page-22-0"></span>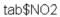

On peut comprendre l'écart-type de la façon suivante : la grande majorité des valeurs d'un échantillon (plus des trois quarts) sont à moins de 2∗ecart-type de la moyenne.

Exemple : Sur la boite de dispersion (ou "boite à moustaches", ou encore "boxplot")

<span id="page-23-0"></span>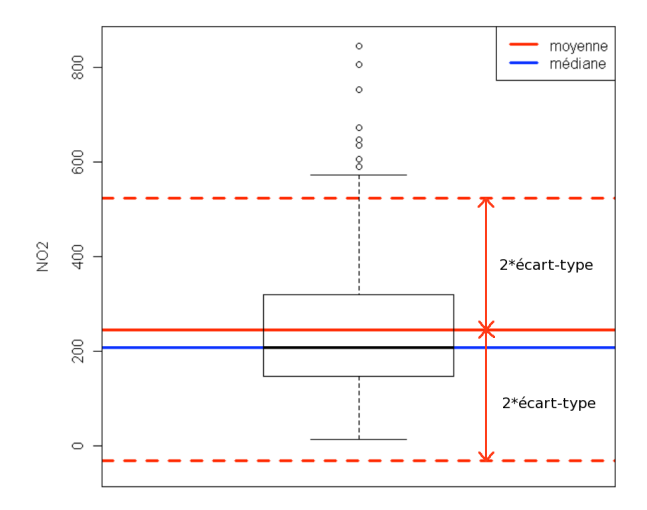

### Les quantiles et les extrêmes

Un percentile d'ordre 90% (ou 95%) précise le seuil au delà duquel se trouvent les 10% (ou 5%) des valeurs les plus élevées. En particulier, la médiane est le percentile à 50%.

Les valeurs extrêmes (comme le maximum) sont souvent intéressantes à étudier en soi :

- Sont-elles plausibles ou aberrantes?
- <span id="page-24-0"></span>Peut-on trouver une explication à ce comportement extrême ?

On peut repérer les valeurs extrêmes lors du tracé d'un boxplot en choisissant l'option Identifier les extrêmes à la souris.

### 3 [Analyse graphique bivariée](#page-25-0)

- [Variable quantitative/ Facteur](#page-26-0)
	- [Répartition par modalités du facteur](#page-27-0)
	- [Rose des vents et rose de pollution](#page-29-0)
- <span id="page-25-0"></span>[Variable quantitative/ Variable quantitative](#page-34-0)

### 3 [Analyse graphique bivariée](#page-25-0)

- [Variable quantitative/ Facteur](#page-26-0)
	- [Répartition par modalités du facteur](#page-27-0)
	- [Rose des vents et rose de pollution](#page-29-0)
- <span id="page-26-0"></span>[Variable quantitative/ Variable quantitative](#page-34-0)

# Variable quantitative/ Facteur : stat. descriptives

L'option Résumer par groupe...de Statistiques\Résumés\Statistiques descriptives... permet de résumer différentes statistiques d'une série selon les modalités d'un facteur.

Exemple : La série PQVNH (ammoniac à Rouen) donne par année (remarque : on a demandé également le percentile à 90%)

```
> numSummary(a[, "pqvnh"], groups=a$annee, statistics=c("mean", "sd",
+ "quantiles"), quantiles=c(0,.25,.5,.75,0.9,1))
                              sd 0% 25% 50% 75% 90% 100%
                                                                             NA
              mean
                                          0 1 2 5.0 20 253 112
2005 1.909091 2.960661 0
\begin{array}{cccccccc} 2006 & 1.172107 & 1.544978 & 0 & 0 & 1 & 2 & 3.0 & 9 & 337 & 28 \\ 2007 & 2.582781 & 3.153562 & 0 & 0 & 2 & 4 & 6.9 & 23 & 302 & 63 \\ 2008 & 2.035813 & 2.334307 & 0 & 1 & 1 & 2 & 5.0 & 20 & 363 & 3 \end{array}2009 1.602410 2.122757 0 0 1 2 4.0 26 332 33
```
<span id="page-27-0"></span>En commande : by(a\$pqvnh,a\$annee,summary) ou by(a\$pqvnh,a\$annee,quantile).

# Variable quantitative/ Facteur : graphes

L'option Graphe par groupe... de Graphes\Boite de dispersion... permet une comparaison rapide de la répartition d'une série selon les modalités d'un facteur.

Exemple : Pour la série NO2 précédente, classée selon la fluidité du trafic, de fluide ("A") à congestionné ("D").

Remarque : les différences semblent peu convaincantes malgré des moyennes distinctes.

```
mean
             'n
 244.1691.79
 232.5729 68
C 235.1250 65
D 266.9988 74
```
<span id="page-28-0"></span>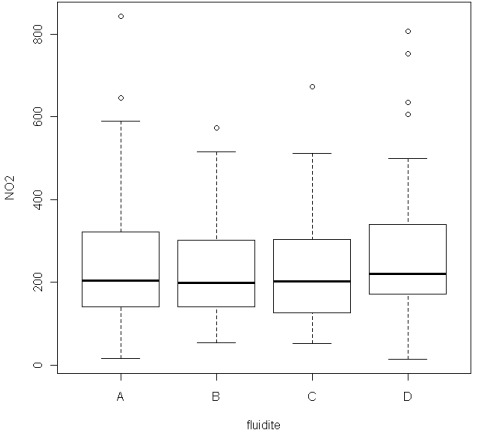

En commande : boxplot(NO2∼fluidite, data=tab)

Frédéric LAVANCIER (U. Nantes) 6 décembre 2014 29 / 98

## Rose des vents

Uniquement en ligne de commandes : avec le package openair , on peut faire les roses suivantes (exemple pour l'ammoniac "PQVNH" à Rouen) :

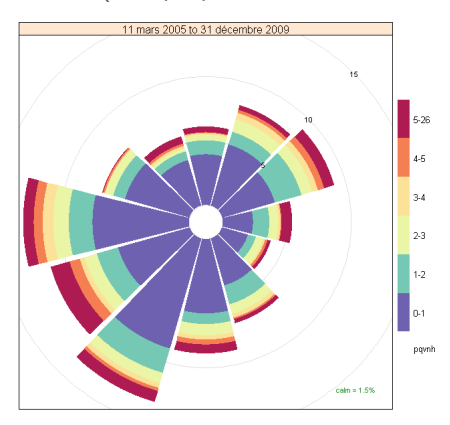

- $\bullet$ Taille des pétales = fréquence de la direction
- $\bullet$  Couleurs = valeurs du polluant dans cette direction.

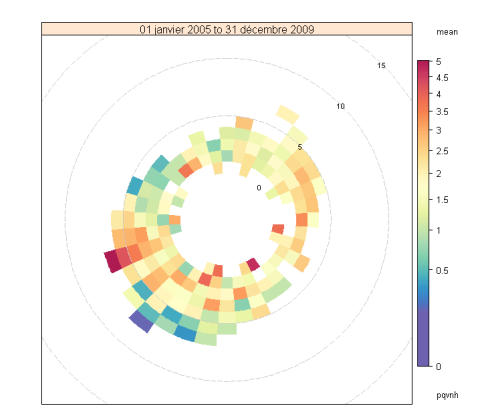

- Une cellule par direction et vitesse du vent (qui est représentée par les cercles)
- <span id="page-29-0"></span> $\bullet$  Couleur de la cellule  $=$  moyenne du polluant pour cette direction et cette vitesse du vent.

#### Frédéric LAVANCIER (U. Nantes) 6 décembre 2014 30 / 98

# Rose des vents : utilisation de openair

#### La fonction pollutionRose

Elle permet de tracer une rose des vents colorée selon la vitesse du vent (par défaut) ou selon les valeurs d'un polluant (option pollutant)

Exemple : pour tracer la rose précédente (figure de gauche)

pollutionRose(tab,ws="speed",wd="dir",pollutant="pqvnh", paddle=F, angle=30)

- tab : nom du tableau de données ;
- "speed" : nom de la variable vitesse du vent;
- "dir" : nom de la variable direction du vent (entre 0 et 360);
- "pqvnh" : nom du polluant qui colore les pétales ;
- angle : définit l'angle de chaque pétale ;
- <span id="page-30-0"></span>- paddle : précise la forme des pétales  $(T : "rames" ou F : "pétales").$

#### La fonction windRose

Elle permet de faire une rose des vents classiques, colorée selon la vitesse du vent.

```
Exemple : avec les même options que ci-dessus
windRose(tab,ws="speed",wd="dir",paddle=F, angle=30)
```
# Rose des vents : utilisation de openair

#### La fonction polarFreq

Elle permet de faire la représentation "en cellules" précédente (figure de droite). Avec la version actuelle de openair (12/2014), la variable "vitesse du vent" doit obligatoirement se nommer ws (wind speed) et la "direction du vent" se nommer wd (wind direction) et être entre 0 et 360 (ces restrictions disparaîtront vraisemblablement dans une prochaine version et ces noms pourront être précisés dans la fonction).

#### Exemple de mise au bon format :

names(tab) renvoie le nom des variables de la table tab. names(tab)[2]='ws' permet de nommer la 2ème variable ws.

#### Exemple d'utilisation :

#### polarFreq(tab,pollutant="pqvnh",statistic="mean",min.bin=5)

<span id="page-31-0"></span>L'option statistic précise la statistique calculée dans chaque cellule, min.bin définit le nombre minimal de valeurs par cellule exigé pour valider le calcul de cette statistique.

### Rose des vents : alternative à openair

Les fonctions du package openair souffrent de quelques défauts :

- elles ne permettent pas la construction de roses dont la taille des pétales représente la moyenne d'un polluant selon les directions (mais uniquement la fréquence d'apparition de ces directions). Néanmoins, la fonction polarFreq permet de bien visualiser la moyenne d'un polluant selon les directions et la vitesse du vent.
- la fréquence est proportionnelle à la longueur des pétales et non à leur aire (ce qui serait visuellement plus correct).

La fonction rose du package IDPmisc est une alternative plus souple (mais moins jolie).

- on peut choisir quelle quantité représentera la taille des pétales
- par défaut, les valeurs représentées sont proportionnelles à l'aire des pétales et non à leur longueur (choix tout de même possible)
- <span id="page-32-0"></span>on peut choisir quelle variable sera représentée en couleur dans chaque pétale

# Rose des vents : exemples avec l'ammoniac à Rouen

#### Même rose qu'avec openair

- $\bullet$  Taille des pétales (aire) = fréquence de la direction
- $\bullet$  Couleurs = valeurs du polluant.

N

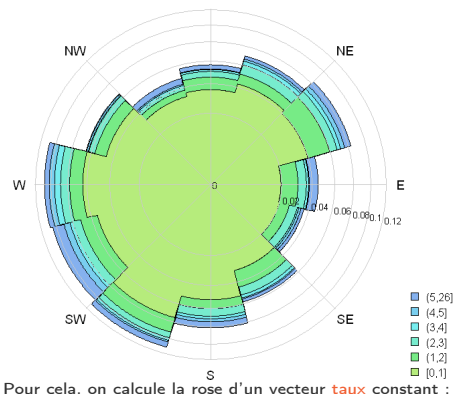

taux=rep(1,length(a\$wd))/length(a\$wd) rosevent=rose(taux,FUN=sum,cut=a\$pqvnh,...) plot(rosevent,general=general.control(stacked=T)) Voir ?rose pour les autres options.

#### Rose de pollution sur 16 directions

- $\bullet$  Taille des pétales (aire) = movenne d'ammoniac dans la direction
- $\bullet$  Couleurs = vitesse du vent.

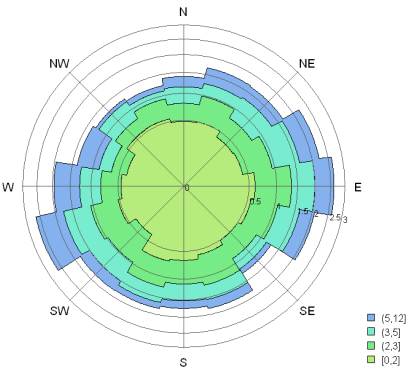

<span id="page-33-0"></span>On calcule la rose de "pqvnh". On divise par quatre pour compenser l'empilement des 4 niveaux de vitesses : rosepoll=rose(a[,"pqvnh"]/4, FUN=mean, cut=a\$ws,...) plot(rosepoll,general=general.control(stacked=T))

#### Frédéric LAVANCIER (U. Nantes) 6 décembre 2014 34 / 98

## 3 [Analyse graphique bivariée](#page-25-0)

- [Variable quantitative/ Facteur](#page-26-0)
	- [Répartition par modalités du facteur](#page-27-0)
	- [Rose des vents et rose de pollution](#page-29-0)

#### <span id="page-34-0"></span>[Variable quantitative/ Variable quantitative](#page-34-0)

# Lien entre deux variables quantitatives

#### On le visualise grâce à Graphe\Nuage de points...

<span id="page-35-0"></span>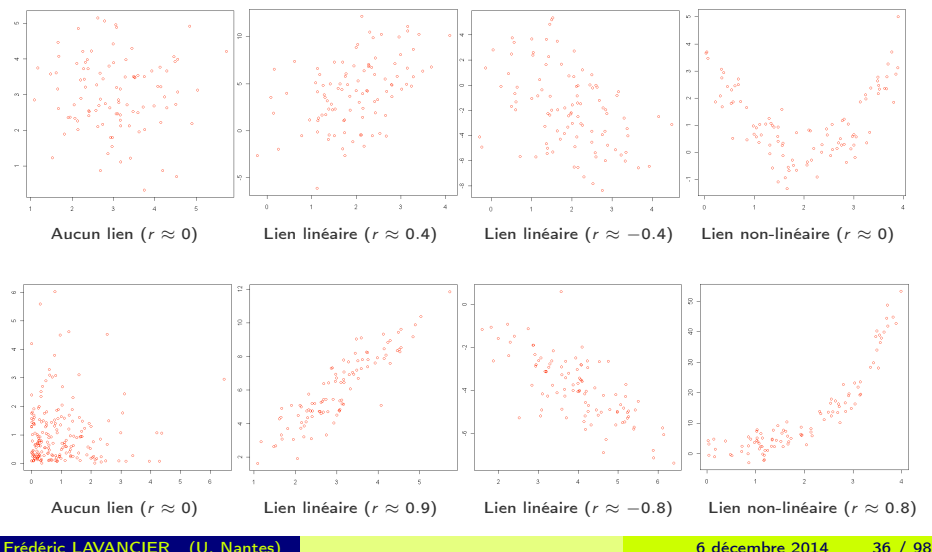
### Lien entre deux variables quantitatives : corrélation

Le lien linéaire entre deux variables quantitatives se mesure par la corrélation (ou coefficient de Pearson).

Sous R Commander : utiliser le menu Statistiques\Résumés\Matrice de corrélations...

En ligne de commandes : la corrélation entre deux séries x et y est donnée par cor(x,y), en présence de valeurs manquantes :  $cor(x, y, use='complete. obs')$ 

La corrélation  $r$  est toujours comprise entre  $-1$  et  $1$  :

- $\bullet$  si  $r = 1$ , il y a un lien linéaire "parfait" positif
- si  $r = -1$ , il y a un lien linéaire "parfait" négatif
- <span id="page-36-0"></span> $\bullet$  si  $r = 0$ , il n'y a aucun lien linéaire.

Important : (cf les nuages de points de la colonne de droite précédente)

Il faut toujours représenter le nuage de points pour répérer d'éventuels liens non-linéaires. r peut-être négligeable alors que les variables ont un fort lien non-linéaire entre elles. Même lorsque r est élevé, il peut y avoir un lien non-linéaire plus pertinent.

### Lien entre variables quantitatives : un exemple

Les données contiennent 4 séries de mesures horaires de NO2 sur 5 mois :

deux en doublon sur le même site urbain "JUS" au centre-ville de Rouen, une sur le site urbain "CHS" à Rouen, et une sur le site urbain "EVT" à Evreux.

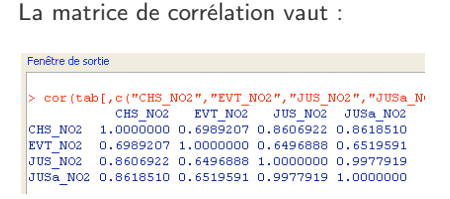

Pour tracer plusieurs nuages de points avec R Commander : Graphes\Matrice de nuages de points...

En lignes de commandes : fonction scatterplot.matrix

<span id="page-37-0"></span>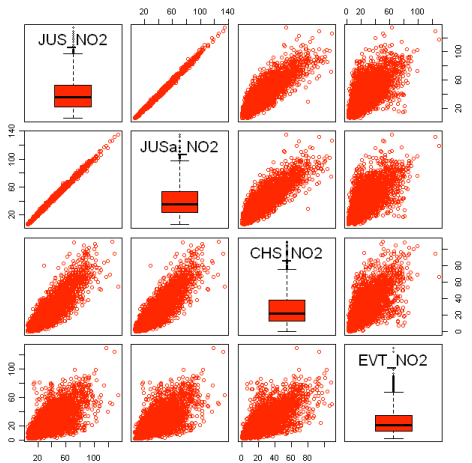

## Corrélation fortuite

Attention : une corrélation entre deux variables ne signifie pas qu'il y a un lien de cause à effet.

- $\bullet$  Lorsque  $r > 0$ , cela témoigne juste du fait que lorsqu'une des deux variables prend des grandes valeurs, l'autre a plutôt tendance à prendre aussi des grandes valeurs.
- $\bullet$  Si  $r < 0$ , c'est le contaire, des grandes valeurs pour l'une correspondent à des petites valeurs pour l'autre.

Cette corrélation peut-être fortuite : elle peut-être due à une tendance globale commune (voir l'ex ci-dessous), à une cause commune cachée (comme la météo), etc.

Exemples : A gauche : séries de NO2 journalier au Puy en Velay et à Bassens (banlieue de Bordeaux) en 2009. La corrélation entre les deux séries est de  $r = 0.71$ .

> <span id="page-38-0"></span>A droite : NO2 journalier au Puy en 2007 et à Toulouse en 2009 ( $r = 0.45$ ). (cf partie 10 pour la représentation de séries).

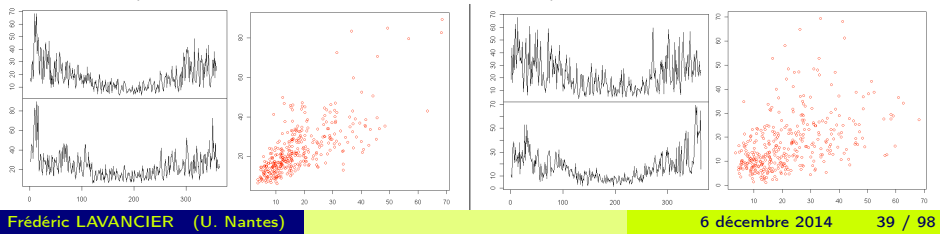

#### 4 [Lien graphique entre plusieurs variables quantitatives](#page-39-0)  $\bullet$  [L'ACP](#page-40-0)

- [Compléments de l'ACP : la classification des individus](#page-45-0)
- <span id="page-39-0"></span>**•** [Classification de variables](#page-47-0)

### 4 [Lien graphique entre plusieurs variables quantitatives](#page-39-0)  $\bullet$  [L'ACP](#page-40-0)

- [Compléments de l'ACP : la classification des individus](#page-45-0)
- <span id="page-40-0"></span>**•** [Classification de variables](#page-47-0)

## Analyse en Composantes Principales (ACP)

Les valeurs prises par 2 variables forment un nuage de points en dimension 2 (cf ci-dessus). Les valeurs prises par p variables forment un nuage de points en dimension p.

 $\Rightarrow$  On ne peut donc pas visualiser ce nuage de points dès que  $p > 3$ .

(pour  $p = 3$ , Graphes\Graphe 3D représente le nuage de points mais son analyse est délicate.)

L'ACP permet de trouver et de classer (de 1 à  $p$ ) les directions (orthogonales) les plus informatives dans un nuage de points en dimension  $p$ .

- On peut alors projeter et visualiser le nuage de points sur le plan formé des 2 axes les plus pertinents : cela fournit une représentation selon l'angle de vue le plus informatif possible.
- <span id="page-41-0"></span>L'analyse du nuage de points peut se poursuivre en projetant sur le plan suivant, etc.

Ex : Un chameau en 3D ( $p = 3$ ) se reconnait mieux dans le plan (1,2) que dans le plan (2,3).

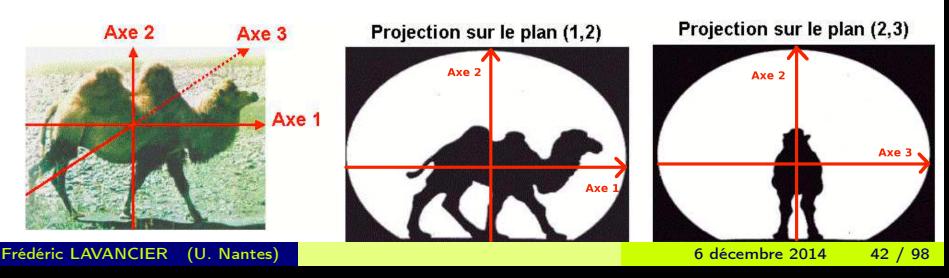

## Analyse en Composantes Principales (ACP)

Que représentent les axes principaux retenus par l'ACP ?

Chaque axe est une combinaison des variables initiales, chacune plus ou moins bien représentée par cet axe. Cette représentativité se mesure par la corrélation de la variable avec l'axe. Plus généralement, les variables bien représentées par un plan sont repérables grâce au cercle des corrélations : plus une variable est proche du cercle, mieux elle est représentée dans ce plan. Grâce à la position des variables dans le cercle des corrélations d'un plan donné, on observe :

- que certaines variables sont bien représentées par tel ou tel axe,
- **Q** que certaines variables sont en opposition sur tel ou tel axe,
- des regroupements entre variables (ce qui peut conduire à une classification).

Comment interpréter le nuage de points (les individus ou les dates) projetés sur un plan ?

On compare la position des points à celle des variables dans le cercle des corrélations de ce plan.

- S'ils sont dans la même zone, cela signifie que l'individu (ou la date) associé au point prend des valeurs relativement élevées pour ces variables.
- <span id="page-42-0"></span>S'ils sont dans des zones opposées, c'est le contraire.

On peut ainsi mettre en évidence des groupes de points ayant des caractéristiques similaires ou opposés relativement aux variables bien représentées dans le cercle des corrélations.

Comment connaitre la proportion d'information contenue dans un plan ?

Il suffit d'additionner le pourcentage d'inertie de ses deux axes. Ce pourcentage représente la part de l'information initiale (la variabilité) conservée après projection sur cet axe. Les axes sont toujours classés du plus informatif au moins informatif.

Frédéric LAVANCIER (U. Nantes) 6 décembre 2014 43 / 98

## Ex : ACP sur des mesures d'ions dans les eaux de pluie

Avec R Commander, il faut ajouter le plugin FactoMineR grâce à Outils\Charger des plug-ins Rcmdr.... Cela ajoute le menu FactoMineR. On lance une ACP par FactoMineR\Principal Component Analysis (PCA).

Ex : Les données contiennent la quantité de pluie tombée par jour et sa concentration en différents ions. Seuls les jours de pluie sont conservés pour l'étude.

- On choisit les variables d'intéret pour l'ACP : elles doivent toutes être quantitatives.
- **•** Les individus sont ici les jours.
- Seront représentés par défaut : le cercle des corrélations et le nuage de points des individus dans le premier plan factoriel (associé à l'axe 1 et 2).

<span id="page-43-0"></span>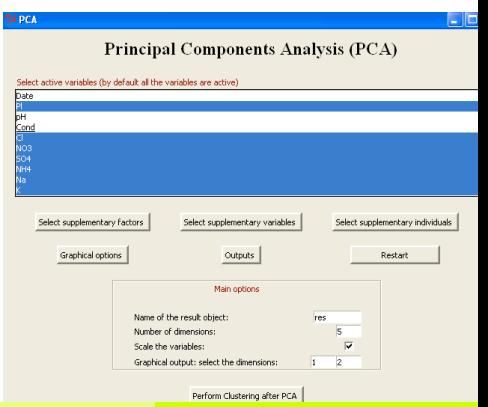

<span id="page-44-0"></span>

On obtient le résultat suivant :

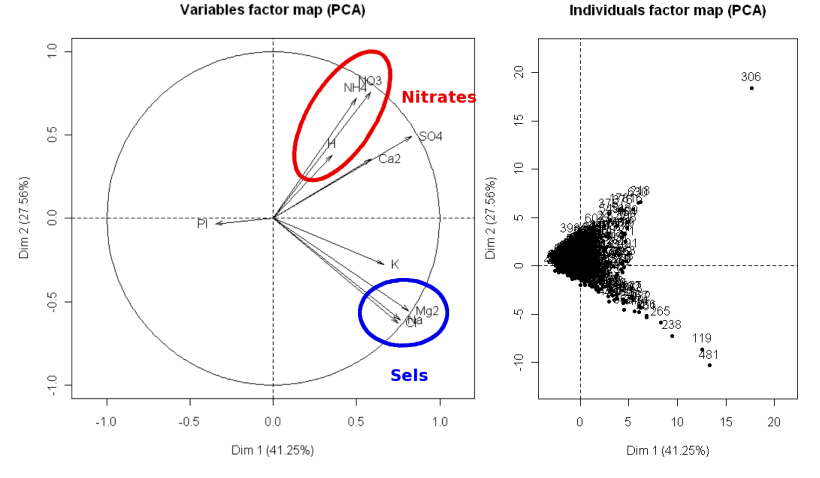

Ce plan factoriel contient  $41.25 + 27.56 = 68.81\%$  de l'information totale.

Le premier axe met en évidence un effet dilution : les variables "concentration en ions" sont opposées à la quantité de pluie tombée.

Le deuxième axe oppose 2 groupes d'ions : ceux liés aux sels et ceux liés aux nitrates (et aux roches).

Le nuage de points des individus se répartit selon l'opposition précédente. Par ex, le jour 306 est un jour à forte concentrations d'ions (axe 1) avec une sur-représentation des ions "nitrates" (axe 2). Le jour 481 est un jour à forte concentrations d'ions (axe 1) avec une sur-représentation des ions "sels" (axe 2).

#### [Lien graphique entre plusieurs variables quantitatives](#page-39-0)  $\bullet$  [L'ACP](#page-40-0)

#### [Compléments de l'ACP : la classification des individus](#page-45-0)

<span id="page-45-0"></span>[Classification de variables](#page-47-0)

## Compléments dans le menu PCA de FactoMineR

L'ACP ne peut se faire qu'à partir de variables quantitatives.

On peut néanmoins colorier les points selon les modalités d'un facteur en cliquant sur Select supplementary factors puis en choisissant le facteur voulu dans Coloring for individuals après avoir cliqué sur Graphical Options.

Cela peut permettre d'illustrer les groupements de points par ce facteur.

Il est par ailleurs possible de classer les dates dans des groupes homogènes en cliquant sur Perform clustering after PCA.

Pour l'ex précédent on obtient les 3 groupes ci-contre. Le détail de chaque classe, dont notamment leurs individus représentatifs, peut être visualisé en cochant Print results for clusters.

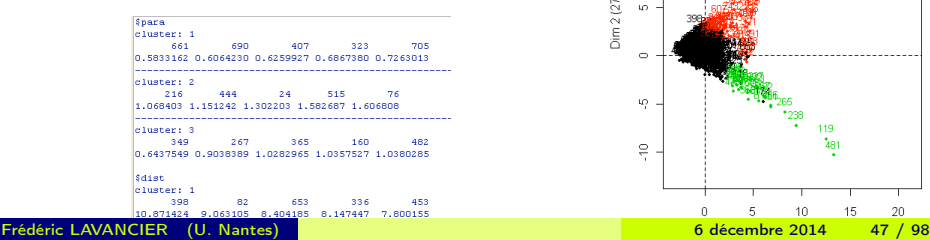

<span id="page-46-0"></span>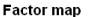

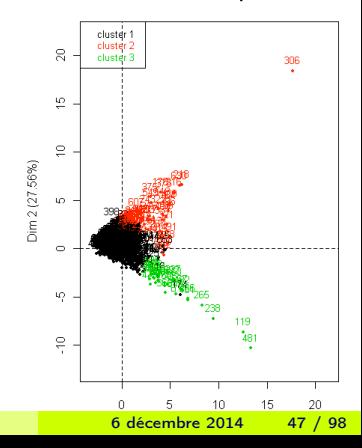

#### 4 [Lien graphique entre plusieurs variables quantitatives](#page-39-0)  $\bullet$  [L'ACP](#page-40-0)

- [Compléments de l'ACP : la classification des individus](#page-45-0)
- <span id="page-47-0"></span>**•** [Classification de variables](#page-47-0)

## Classification de variables

L'ACP permet de classer naturellement les individus (d'autres méthodes existent).

Pour classer des variables (quantitatives), ce n'est possible qu'en ligne de commandes :

- **Il faut d'abord centrer et réduire chaque variable avec la fonction scale.** ex : Pour remplacer les variables du tableau tab par leur version centrée réduite : tab=scale(tab)
- On calcule ensuite la distance entre les variables centrées réduites. Pour cela on utilise la fonction dist appliquée au tableau transposé :  $dist(t(tab))$
- Le résultat peut alors être exploité par la fonction hclust qui effectue une classification hiérarchique des variables. Cela donne un arbre que l'on peut représenter avec plot. **Cluster Dendrogram**

<span id="page-48-0"></span>å ä.  $\pm$ g 3 leight  $\tilde{z}$ ă  $\circ$ ğ

En résumé : si tab contient toutes les variables quantitatives que l'on veut classer :

#### plot(hclust(dist(t(scale(tab)))))

fournira une représentation comme ci-contre (pour l'ex précédent).

## Deuxième partie

# [Liens significatifs, Modélisation](#page-49-0)

- 5 [La significativité en statistique](#page-50-0)
- 6 [Les tests statistiques](#page-53-0)
- 7 [Test de comparaison de 2 moyennes](#page-57-0)
	- **o** [t-test indépendant](#page-59-0)
	- [t-test apparié](#page-63-0)
- 8 [Généralisation du t-test indépendant : l'ANOVA](#page-67-0)
- 9 [La régression linéaire](#page-71-0)
	- **•** [Principe général](#page-72-0)
	- [Mise en oeuvre](#page-75-0)
	- [Diagnostics](#page-78-0)

### 10 [Aspects temporels](#page-83-0)

- [Séries temporelles et dépendance temporelle](#page-84-0)
- [Tirer profit de la dépendance](#page-87-0)
- [Analyser les cycles et la tendance](#page-89-0)
- <span id="page-49-0"></span>[Précautions en présence de dépendance temporelle](#page-95-0)

<span id="page-50-0"></span>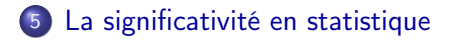

## La significativité statistique

On a rarement accès aux données complètes concernant un phénomène. En général, on dispose d'un échantillon, c'est à dire d'observations partielles, par exemple :

- uniquement certaines périodes de mesures dans l'année ;
- des relevés sur une sous-population (ex : dans quelques batiments pour la pollution intérieure, dans quelques véhicules concernant l'exposition des trajets domicile-travail, etc) ;
- <span id="page-51-0"></span>même pour un analyseur fixe : le polluant n'est connu que sur un historique de quelques années.

Cela engendre une incertitude sur les analyses conduites et les résultats obtenus.

## La significativité statistique

Lorsque l'on observe une propriété sur des données, comment savoir si celle-ci est réellement présente et si elle n'est pas le fruit du hasard dû à l'incertitude de l'étude ? Autrement dit, est-elle significative ?

Par exemple, la propriété observée peut être

- des concentrations similaires d'un polluant sur deux sites
- **o** des moyennes de pollution différentes sur deux sites
- une tendance décroissante de la concentration d'un polluant
- un lien entre la concentration et des causes extérieures (ex : densité du trafic en voiture)

Se poser cette question revient à se demander si en présence d'une nouvelle étude similaire (de nouvelles données), on retrouverait la propriété observée.

<span id="page-52-0"></span>En général, on répond à cette question en effectuant un test statistique.

<span id="page-53-0"></span>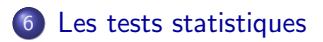

## Principe d'un test statistique

Un test statistique consiste à confronter deux hypothèses aux données. On note généralement ces deux hypothèses :

 $H_0$  (hypothèse nulle) et  $H_1$  (hypothèse alternative).

 $ex : H_0 :$  la concentration moyenne d'un polluant est similaire sur deux sites,  $H_1$  : elle est significativement différente.

Le logiciel fournit en réponse une p-value (ou niveau de significativité). Cette p-value estime le risque que l'on commet en décidant  $H_1$ .

Ainsi, si la p-value est faible, on conclut  $H_1$ , sinon on conclut  $H_0$ . Le seuil pour la décision est souvent fixé à 5%.

Remarque :

La décision d'un test n'est jamais certaine, elle est toujours entachée d'un risque inhérent à l'incertitude des données initiales.

Ce risque vaut la p-value si on décide  $H_1$ . On ne le connait pas en général si on décide

<span id="page-54-0"></span> $H<sub>0</sub>$  (il devient toutefois négligeable si le nombre de données est grand).

Frédéric LAVANCIER (U. Nantes) 6 décembre 2014 55 / 98

## Exemple d'un test d'égalité des moyennes

La significativité ou non de la différence entre deux moyennes dépend essentiellement :

- $\bullet$  de la variabilité des données.
- du nombre d'observations.

Ex : On teste l'égalité des moyennes entre deux séries indépendantes dans 2 situations. La mise en oeuvre d'un tel test est présentée dans la partie suivante. Les hypothèses testées sont :  $H_0$  : les moyennes sont égales ;  $H_1$  : elles sont différentes.

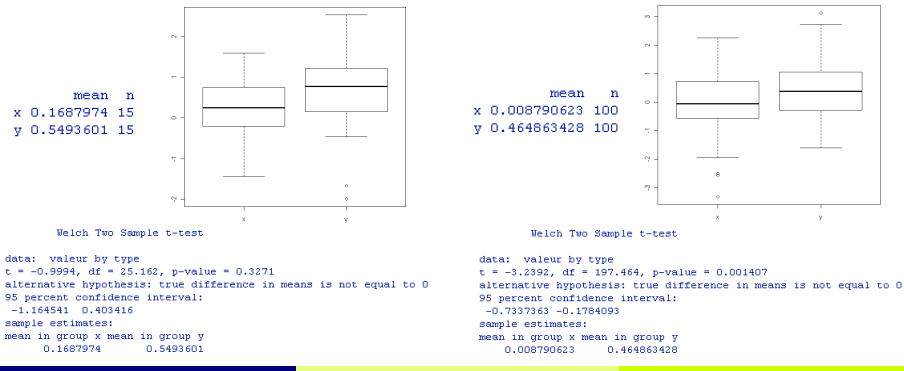

#### <span id="page-55-0"></span>Frédéric LAVANCIER (U. Nantes) 6 décembre 2014 56 / 98

#### [Les tests statistiques](#page-56-0)

Dans l'exemple précédent, les boxplots semblent similaires : la variabilité et la différence entre les moyennes sont à peu près les mêmes. Pourtant, au vu de la p-value du test :

- dans le premier cas, on ne conclut pas à une différence significative des moyennes,
- dans le second cas, on conclut à une différence significative des moyennes.

La différence entre les deux situations provient du nombre d'observations. Dans le second cas, les moyennes sont mieux estimées donc la différence est plus significative.

Une façon de confirmer visuellement ce résultat est de représenter les moyennes estimées avec leur intervalle de confiance dans Graphes\Graphe des moyennes...

<span id="page-56-0"></span>**Plot of Means** 

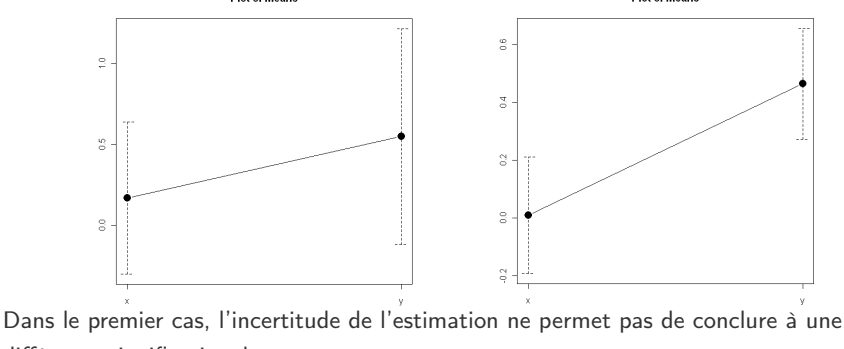

différence significative des moyennes.

**Plot of Means** 

Frédéric LAVANCIER (U. Nantes) 6 décembre 2014 57 / 98

### 7 [Test de comparaison de 2 moyennes](#page-57-0)

- **•** [t-test indépendant](#page-59-0)
- <span id="page-57-0"></span>[t-test apparié](#page-63-0)

## Les différents tests

Il existe deux types de comparaison de moyennes.

Comparaison à partir de 2 échantillons indépendants :

- On dispose de 2 séries de valeurs (pas forcément de taille égale) calculées sur des individus différents
- On désire tester si les moyennes des 2 séries coincident (sans que les valeurs prises une à une soient comparables).

Ex : la concentration d'un polluant sur deux périodes ; l'exemple précédent.

Le test s'appuiera pour cela sur la différence des deux moyennes.

Comparaison à partir de 2 échantillons appariés :

- On dispose de 2 séries de valeurs calculées sur les mêmes individus (elles sont donc forcément de même taille).
- On désire tester si les valeurs prises par chaque individu sont significativement différentes sur les deux séries.

<span id="page-58-0"></span>Ex : la concentration d'un polluant mesurée aux mêmes instants sur deux sites.

Le test s'appuiera pour cela sur la moyenne de ces différences.

## 7 [Test de comparaison de 2 moyennes](#page-57-0) **•** [t-test indépendant](#page-59-0)

<span id="page-59-0"></span>[t-test apparié](#page-63-0)

## t-test indépendant

Sous R Commander : Statistiques\Moyennes\t-test indépendant...

On doit disposer d'une variable de type facteur qui prend 2 modalités.

On désire tester si la moyenne d'une variable reste similaire selon ces 2 modalités.

En notant  $m_1$  la moyenne selon la 1ère modalité et  $m_2$  la moyenne selon la seconde, on peut tester :

 $H_0$ :  $m_1 = m_2$  contre  $H_1$ :  $m_1 \neq m_2$  (cas Bilatéral)  $H_0$ :  $m_1 \ge m_2$  contre  $H_1$ :  $m_1 < m_2$  (cas Différence  $< 0$ )  $H_0$ :  $m_1 \leq m_2$  contre  $H_1$ :  $m_1 > m_2$  (cas Différence  $> 0$ )

Le menu demande également si les variances sont égales : par défaut, on coche Non ; si on a des bonnes raisons de le faire, Oui rend les résultats plus précis. (Des tests d'égalité des variances sont disponibles dans Statistiques\Variances)

Remarque : pour créer une variable contenant les valeurs empilées de deux séries et un facteur qui différencie leur type, on peut utiliser Données\Jeu de données actif\Empiler les variables...

En ligne de commandes : si  $x$  et y sont les deux séries à comparer, on utilise

<span id="page-60-0"></span>t.test(x,y,paired=FALSE)

On peut préciser le type de test comme ci-dessus (bilatéral ou non), voir ?t.test

Frédéric LAVANCIER (U. Nantes) 6 décembre 2014 61 / 98

## t-test indépendant : un exemple

Pour la série NO2 dans les véhicules vue p17, on teste si pour la modalité "D" (congestionné), le taux moyen de NO2 est différent que pour les autres modalités (toutes regroupées ici en "O").

Notons  $m_1$  la moyenne associée à la modalité "D" et  $m_2$  la moyenne associée à "O".

Le test bilatéral  $H_0 : m_1 = m_2$  contre  $H_1 : m_1 \neq m_2$  (à variances non égales) donne :

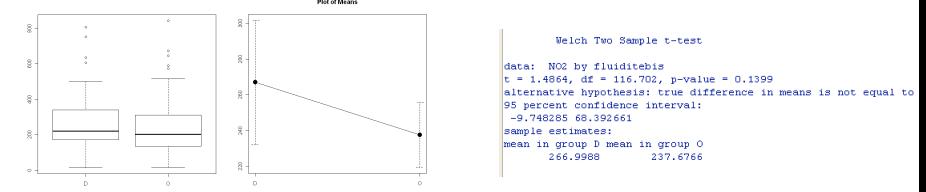

Le risque de se tromper en concluant  $H_1$  est de 14% (= la p-value), donc on préfère conclure  $H_0$ : il n'y a pas de différence significative des moyennes.

Le risque associée à cette décision est inconnu : les données étant relativement nombreuses, on peut supposer qu'il est faible.

Remarque : dans le cas du test bilatéral, il y a équivalence entre les deux propriétés suivantes :

- **·** les intervalles de confiance (à 95%) des moyennes ne se recouvrent pas ;
- <span id="page-61-0"></span> $\bullet$  les moyennes sont significativement différentes (p-value $< 5\%$ ).

Le graphique des moyennes avec IC (à droite ci-dessus) confirme donc la décision du test.

Frédéric LAVANCIER (U. Nantes) 6 décembre 2014 62 / 98

## t-test indépendant : un exemple (suite)

Pour le problème précédent, on peut par ailleurs effectuer les tests suivants :

- $\bullet$  H<sub>0</sub> :  $m_1 \ge m_2$  contre H<sub>1</sub> :  $m_1 < m_2$ . On obtient une p-value de 0.93.  $\Rightarrow$  On conclut donc à  $m_1 \geq m_2$  avec un risque inconnu.
- $\bullet$  H<sub>0</sub> :  $m_1 \leq m_2$  contre H<sub>1</sub> :  $m_1 > m_2$ . On obtient une p-value de 0.069.

 $\Rightarrow$  On peut conclure à  $m_1 > m_2$  avec un risque de 7%.

Les deux conclusions précédentes contredisent la décision du test bilatéral. La décision la mieux maitrisée est la dernière, car on la prend avec un risque connu : 7%.

Finalement, si ce risque semble acceptable, on peut raisonnablement conclure à  $m_1 > m_2$ : la moyenne de NO2 en trafic "congestionné" est significativement supérieure aux autres conditions de trafic.

Remarque 1 : Des données supplémentaires confirmeraient probablement la significativité de  $m_1 \neq m_2$  dans le cas bilatéral (comme dans l'exemple précédent p55). Ces données supplémentaires renforceraient probablement la décision du dernier test en fournissant une p-value plus petite. Seule une nouvelle étude peut confirmer cela.

Remarque 2 : On peut refaire les tests en cochant Oui dans Variances égales ? car leur égalité, vraisemblable au vu des boxplots, est confirmée par un test. Les résultats confirment notre décision : les moyennes semblent significativement différentes.

<span id="page-62-0"></span>Frédéric LAVANCIER (U. Nantes) **1988** (1989) 1998 (1989) 1998 (1989) 1998 (1989) 1998 (1989) 1998 (1989) 1998 (1989) 1998 (1989) 1998 (1989) 1998 (1989) 1998 (1989) 1998 (1989) 1998 (1989) 1998 (1989) 1998 (1989) 1998 (198

## 7 [Test de comparaison de 2 moyennes](#page-57-0)

- **·** [t-test indépendant](#page-59-0)
- <span id="page-63-0"></span>[t-test apparié](#page-63-0)

#### t-test apparié

#### Sous R Commander : Statistiques\Moyennes\t-test apparié...

Il suffit de sélectionner les deux séries dont on veut comparer les valeurs. Notons  $x$  la première série et  $y$  la seconde série. Le test porte sur la moyenne des valeurs de  $x - y$ . En notant  $m$  cette moyenne, on peut tester :  $H_0$ :  $m = 0$  contre  $H_1$ :  $m \neq 0$  (cas Bilatéral)  $H_0$ :  $m > 0$  contre  $H_1$ :  $m < 0$  (cas Différence  $< 0$ )  $H_0$ :  $m \le 0$  contre  $H_1$ :  $m > 0$  (cas Différence  $> 0$ )

En ligne de commandes : si  $x$  et  $y$  sont les deux séries appariées à comparer, on utilise

#### <span id="page-64-0"></span>t.test(x,y,paired=TRUE)

On peut préciser le type de test comme ci-dessus (bilatéral ou non), voir ?t.test

## t-test apparié : un exemple

On considère les deux mesures de NO2 en doublon au site "JUS" à Rouen (cf p37). En chaque instant, les deux mesures devraient être similaires (aux fluctuations et erreurs de mesure près). Il est donc naturel de les soumettre à un t-test apparié pour le vérifier :

Au vu de la p-value, on refuse le Paired t-test test d'égalité. On conclut donc data: tab\$JUS NO2 and tab\$JUSa NO2 qu'en moyenne, la différence des  $t = -28.7655$ , df = 3623, p-value < 2.2e-16 alternative hypothesis: true difference in means is not equal to 0 deux mesures n'est pas nulle. 95 percent confidence interval:  $-0.6958947 -0.6070854$ sample estimates: mean of the differences Par contre, l'égalité des deux  $-0.6514901$ **Plot of Means** moyennes par un t-test 885 indépendant est acceptée : 39.0 Welch Two Sample t-test data: variable by facteur  $\substack{8.5 \\ 9.8}$  $t = -1.4488$ . df = 7257.114. p-value = 0.1474 alternative hypothesis: true difference in means is not equal to 0 95 percent confidence interval:  $_{38.0}^\circ$  $-1.6208029$  0.2431655 sample estimates: mean in group JUS NO2 mean in group JUSa NO2 38.26980 38.95862 JUS\_NO2 JUSa\_NO2

<span id="page-65-0"></span>Frédéric LAVANCIER (U. Nantes) 6 décembre 2014 66 / 98

## t-test apparié : un exemple (suite)

Ce résultat surprenant se comprend en visualisant la série des différences entre les mesures.

Il y a une succession de biais positifs puis négatifs. Le changement de signe survient lors d'un nouvel étalonnage effectué par le technicien. Ainsi

- $\bullet$  La décision  $H_1$  du t-test apparié s'explique : il y a toujours un biais entre les 2 mesures.
- Comme ces biais se compensent sur la durée de la série, l'égalité des moyennes globales par le t-test indépendant est acceptée.

<span id="page-66-0"></span>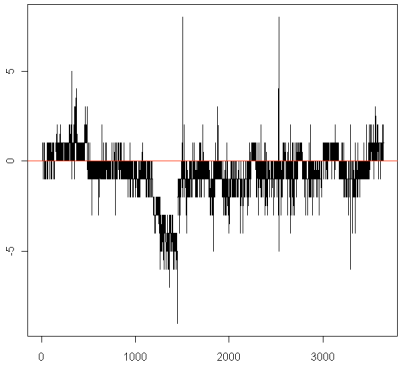

Conclusion :

L'utilisation d'un t-test apparié n'a de sens que si l'on souhaite comparer les valeurs de 2 variables une à une et non leur moyenne globale.

<span id="page-67-0"></span>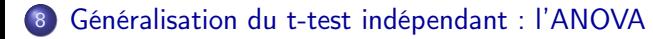

## ANOVA à un facteur

L'ANOVA (à un facteur) permet de tester si une variable quantitative admet la même moyenne sur tous les groupes définis par un facteur au nombre quelconque de modalités. Le t-test indépendant est donc un cas particulier de l'ANOVA à un facteur lorsque le facteur n'a que 2 modalités.

Sous R Commander : Statistiques\Moyennes\ANOVA à un facteur...

Le test suivant est effectué :

<span id="page-68-0"></span> $H_0$  : la moyenne est la même pour toutes les modalités

contre H<sup>1</sup> : la moyenne est différente des autres pour au moins une modalité.

La p-value de ce test est retournée ainsi que les moyennes par modalités.

Exemple : Sur les données de NO2 en fonction du type de route :

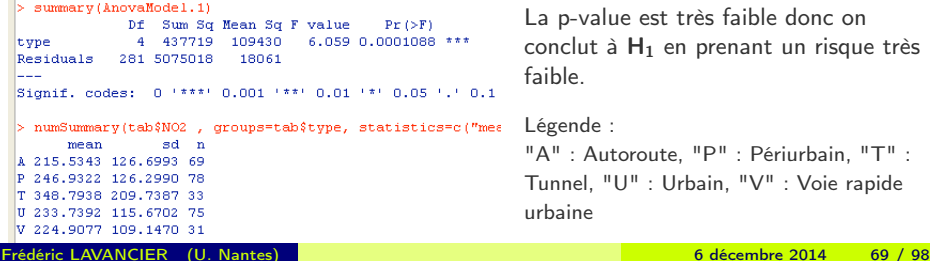

## ANOVA à un facteur (suite)

Pour en savoir plus sur le détail des moyennes dans chaque modalité et analyser leurs différences, on peut cocher Comparaison multiple de moyennes.

#### Exemple (suite) :

La différence des moyennes entre chaque paire de modalités est représentée avec son intervalle de confiance : s'il contient 0, les 2 moyennes ne sont pas significativement différentes, sinon elles le sont (c'est équivalent au t-test bilatéral).

Ici, le facteur type semble significatif dans l'ANOVA uniquement à cause de la modalité "T" (tunnel).

On pourrait effectuer une ANOVA sur la sous-table composée des modalités autres que "T" pour confirmer la non-significativité du facteur type sans "T".

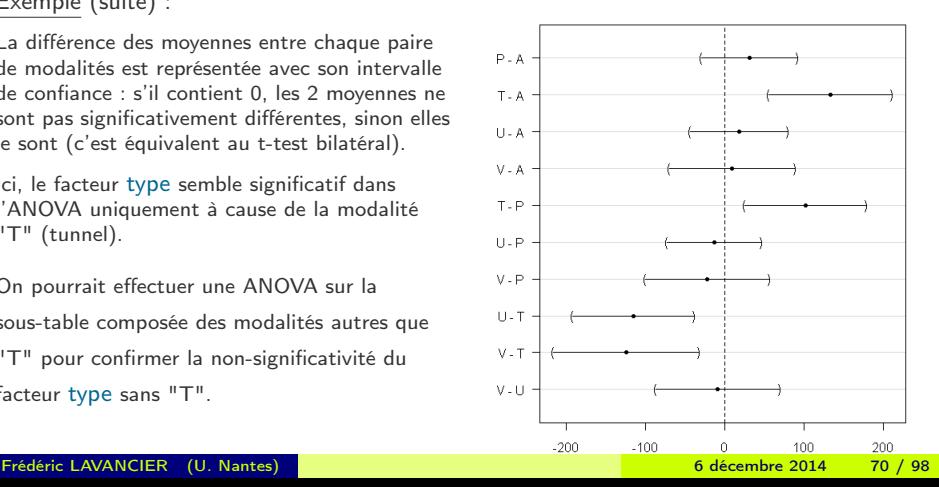

#### <span id="page-69-0"></span>95% family-wise confidence level

## ANOVA à un facteur : compléments

Une fois une ANOVA effectuée, les résultats sont stockés dans le modèle dont le nom apparaît à droite du bouton Visualiser.

On peut analyser plus en détails le modèle grâce au menu Modèles. La démarche est similaire à l'analyse des modèles de régression (voir la partie suivante).

En ligne de commandes : L'ANOVA se fait à l'aide de la fonction aov puis summary. On peut également utiliser la fonction Im (voir partie suivante) : l'ANOVA est en effet un cas particulier de régression linéaire.

#### Attention :

Le facteur doit être vu comme un facteur. A défaut : Données\Gérer les variables dans le jeu de données actif\Convertir des variables numériques en facteurs... ou as.factor(). L'estimation des effets de chaque modalité d'un facteur dans l'ANOVA (visible dans Modèles\Intervalles de confiance... ou avec lm) dépend du codage du facteur. On peut vérifier le codage utilisé avec model.matrix(nomdumodele). Le codage du facteur peut être changé dans Données\Gérer les variables dans le jeu de données actif\Définir les contrastes pour un facteur. Le plus naturel est le choix "dummy". Dans ce cas :

- le coefficient moyen correspond à l'effet de la première modalité,
- <span id="page-70-0"></span>- les autres coefficients correspondent aux effets respectifs des autres modalités par rapport à la première.

On peut changer l'ordre des modalités d'un facteur dans Données\Gérer les variables dans le jeu de données actif\Réordonner une variable facteur.

Frédéric LAVANCIER (U. Nantes) **6 décembre 2014 1998** 6 décembre 2014 1998

#### 9 [La régression linéaire](#page-71-0)

- **·** [Principe général](#page-72-0)
- **•** [Mise en oeuvre](#page-75-0)
- <span id="page-71-0"></span>**·** [Diagnostics](#page-78-0)
#### 9 [La régression linéaire](#page-71-0)

#### **·** [Principe général](#page-72-0)

**• [Mise en oeuvre](#page-75-0)** 

#### <span id="page-72-0"></span>**·** [Diagnostics](#page-78-0)

# Principe général

Une régression permet de quantifier à l'aide d'une formule la relation moyenne entre une variable quantitative (dite variable réponse) et d'autres variables (dites variables explicatives).

> Exemple : Ozone  $\approx$  fonction(Température)? Si oui, quelle est cette fonction ?

Régression linéaire : cas particulier où la fonction est supposée linéaire.

Exemple : Ozone  $\approx \beta_0 + \beta_1$  Température ? Si oui, que valent les paramètres  $\beta_0$  et  $\beta_1$ ?

Le "≈" précédent doit se lire "= en moyenne". Le modèle précis auquel on s'intéresse est en fait :  $Ozone = \beta_0 + \beta_1 \text{$ *Température* $+  $\epsilon$$ 

où  $\epsilon$  est un terme d'erreurs de moyenne nulle, contenant les erreurs de mesures, l'incertitude des données, l'erreur de modélisation. Lors de la mise en oeuvre d'un modèle de régression linéaire, on espère que ce bruit  $\epsilon$  soit le plus "petit" possible.

On peut considérer plusieurs variables explicatives, quantitatives ou de type facteur (bien vérifier dans ce cas que la variable est vue comme un facteur, cf p70) :

Exemple : Ozone =  $\beta_0 + \beta_1$  Température +  $\beta_2$  Présence pluie +  $\epsilon$ 

où la variable Présence pluie vaut 1 s'il a plu, 0 sinon.

Frédéric LAVANCIER (U. Nantes) **1998 : Execute de la component de la component de la component de la component de la component de la component de la component de la component de la component de la component de la component** 

<span id="page-73-0"></span>

# Principe général

A quoi sert une régression linéaire ?

- à confirmer le lien observé graphiquement (cf parties 3 et 4) entre la variable réponse et les variables explicatives ;
- à comprendre l'impact marginal d'une variable explicative sur la variable réponse ;
	- Ex : d'après le modèle précédent, la hausse de 1 degré de la température engendre une hausse de la concentration en ozone de  $\beta_1$  (ou une baisse selon le signe de  $\beta_1$ )
- à prédire certaines situations
	- Ex : d'après le modèle précédent, à température fixée un jour sec, on en déduit la concentration en ozone.

Pourquoi se limiter à la régression linéaire ?

L'estimation de quelques paramètres ( $\beta_0$ ,  $\beta_1$ , etc) est plus aisée que l'estimation d'une fonction complète inconnue. De plus, l'interprétation du modèle est simple (voir ci-dessus). ⇒ Dans un problème de régression, on se ramène si possible à une régression linéaire. Il convient toutefois de bien vérifier que le lien linéaire est légitime.

Comment juger de la qualité du modèle ? Les points suivants seront à considérer :

- $\bullet$  les variables explicatives choisies sont-elles pertinentes?
- $\bullet$  le lien avec la variable réponse est-il linéaire ?
- <span id="page-74-0"></span> $\bullet$  le terme d'erreur  $\epsilon$  se comporte-t-il de façon "raisonnable" ?

#### 9 [La régression linéaire](#page-71-0)

- **·** [Principe général](#page-72-0)
- **•** [Mise en oeuvre](#page-75-0)
- <span id="page-75-0"></span>**·** [Diagnostics](#page-78-0)

## Mise en oeuvre sur un exemple

Exemple : le jeu de données air contient des mesures journalières d'ozone, de température, de radiation solaire et de vitesse du vent. On désire expliquer la concentration d'ozone.

On étudie dans un premier temps les relations entre l'ozone et les autres variables (cf partie 3) :

- par les nuages de points ci-contre
- par le calcul des corrélations :

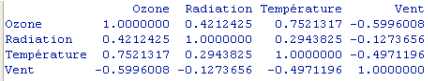

Il existe donc un lien entre l'ozone et les autres variables. Au vu des nuages de points, ce lien peut-être considéré linéaire (les points des trois nuages de gauche semblent alignés le long d'une droite).

<span id="page-76-0"></span>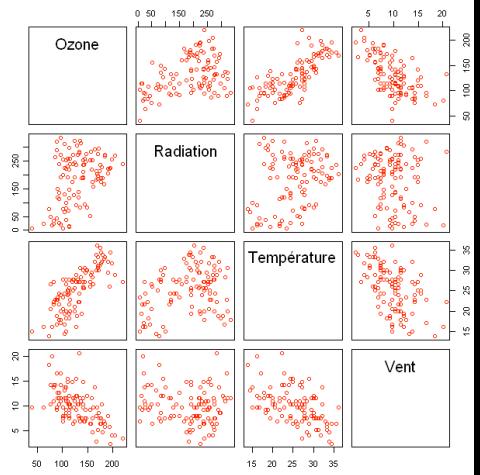

## Mise en oeuvre sur un exemple

#### Sous R Commander : Statistiques\Ajustement de modèles\Régression linéaire... ou Statistiques\Ajustement de modèles\Modèle linéaire...

En commandes : fonction lm, voir son utilisation dans les sorties de R Commander.

Dans l'exemple précédent : si on choisit en variable réponse ozone et en variables

explicatives les 3 autres variables, on obtient le résumé suivant :

- **O** Call : rappelle le modèle proposé.
- **Residuals** : résume les valeurs des résidus, c'est à dire du
- **O** Coefficients : donne une estimation des valeurs des coefficients  $\beta_0$ ,  $\beta_1$ ,  $β_2$ ,  $β_3$  devant chaque variable explicative, ainsi que le résultat du test de Student (voir p78)
- **d** des statistiques sur la qualité globale du modèle sont enfin données : le  $R^2$ , le  $R^2$  ajusté, le résultat du test de Fisher (voir p78)

```
lCall:
lm/formula = Oxone ~ Radiation + Température + Vent. data = aDesiduals:
   Min
            10 Median
                            30
                                   Max
-44 538 -15 002 -1 305 13 604 59 321
Coefficients:
           Estimate Std. Error t value Pr/>|t|)
(Intercept) 52.55226  15.07531  3.486  0.000712 ***
Radiation 0.08786 0.02235 3.931 0.000150 ***
Température 3,58809 0,43988 8.157 7.13e-13 ***
Vent
           -3.052780.63041 -4.843 4.35e-06 ***
---
Signif. codes: 0 '***' 0.001 '**' 0.01 '*' 0.05 '.' 0.1 ' ''
Residual standard error: 20.41 on 107 degrees of freedom
Multiple R-squared: 0.6796, Adjusted R-squared: 0.6707
F-statistic: 75.66 on 3 and 107 DF, p-value: < 2.2e-16
```
Dans cet exemple la formule de régression estimée serait :

Ozone  $\approx$  52.55 + 0.09 Radiation + 3.59 Température – 3.05 Vent

Frédéric LAVANCIER (U. Nantes) 6 décembre 2014 78 / 98

#### 9 [La régression linéaire](#page-71-0)

- **·** [Principe général](#page-72-0)
- **[Mise en oeuvre](#page-75-0)**
- <span id="page-78-0"></span>**·** [Diagnostics](#page-78-0)

# **Diagnostics**

Il existe de nombreux outils pour évaluer la qualité d'un modèle et sa sensibilité aux données. Certains sont disponibles dans le menu Modèles. Il servent à évaluer le modèle sélectionné à droite du bouton Visualiser.

Tous ces outils ne sont pas détaillés ici. Nous renvoyons aux ouvrages spécialisés (voir les références). Néanmoins, les éléments principaux à considérer sont les suivants :

- Les variables sont-elles pertinentes dans le modèle ? Cela revient à savoir si le coefficient  $\beta$  devant une variable est significativement non-nul. On effectue pour cela le test de Student  $H_0$  :  $\beta = 0$  contre  $H_1 : \beta \neq 0$ . Sa p-value est donnée pour chaque variable dans le paragraphe Coefficients de la sortie du modèle.
- Le modèle est-il globalement bien explicatif ? Cela revient à savoir si le bruit du modèle  $\epsilon$  est "petit". Le **coefficient de détermination R<sup>2</sup> r**épond à cette question : il calcule la part de variabilité de la variable réponse reproduite par le modèle (sans le bruit). Le  $R^2$  est toujours compris entre 0 et 1. Plus  $R^2$  est proche de 1, plus le modèle est explicatif. Mais le  $\mathcal{R}^2$  a le défaut d'augmenter avec le nombre de variables même si celles-ci ne sont pas pertinentes. Le R<sup>2</sup> a**justé** corrige ce défaut.
- <span id="page-79-0"></span>Les liens sont-ils vraiment linéaires ? Cela se voit dans les nuages de points initiaux. Si ce n'est pas le cas, une transformation des variables peut être envisagée.

D'autres éléments sont à inspecter comme le comportement précis des résidus, l'influence des points extrêmes, etc. Ils peuvent conduire à reconsidérer la modélisation. Frédéric LAVANCIER (U. Nantes) 6 décembre 2014 80 / 98

# Diagnostics : exemple

Suite de l'exemple précédent :

- Dans la sortie, on observe que pour chaque variable explicative (y compris la constante "(intercept)") la p-value associée au test de Student est très faible. On conclut donc que chacun des coefficients est significativement non-nul et donc que les variables explicatives sont pertinentes.
- Par ailleurs, l'écart-type des résidus vaut 20.41. Cela n'est pas informatif en soi, il faut le comparer à l'écart-type "initial" de la variable réponse pour savoir si les résidus sont "petits" ou non. C'est l'objet du  $\mathcal{R}^2$ , ou mieux du  $\mathcal{R}^2$  ajusté. Ici il vaut  $R_{\textit{ajusted}}^2 = 67\%$ . Il y a donc 67% de la variabilité de l'ozone qui est expliquée par le modèle estimé.
- **•** Enfin le test de Fisher est effectué. Il teste

<span id="page-80-0"></span> $H_0$ : aucune variable n'est significative (tous les coefficients sont nuls)

contre  $H_1$ : au moins un coefficient est non nul.

Sa p-value est négligeable donc on rejette  $H_0$ , ce qui n'est pas surprenant vu les résultats des tests de Student précédents.

# Diagnostics : analyse des résidus, exemple

#### Suite de l'exemple précédent :

Modèles\Graphes\Diagnostics graphiques propose une analyse rapide des résidus.

Les deux graphes de gauche représentent les résidus (normalisés pour le graphe du bas) de chaque observation.

Si le modèle est correctement spécifié, les résidus doivent être à peu près distribués de façon équivalente autour de 0 tout au long de l'axe des abscisses. C'est le cas ici.

- Le graphe en bas à droite représente "l'effet levier" (leverage) de chaque observation. Cet effet mesure l'influence d'un point dans l'estimation du modèle. On repère les observations influentes à droite du graphe.
- Dans le graphe en haut à droite, si les points sont alignés sur la diagonale (comme ici), on accepte la normalité des résidus. Cette propriété n'est pas indispensable si le jeu de données contient suffisamment d'observations.

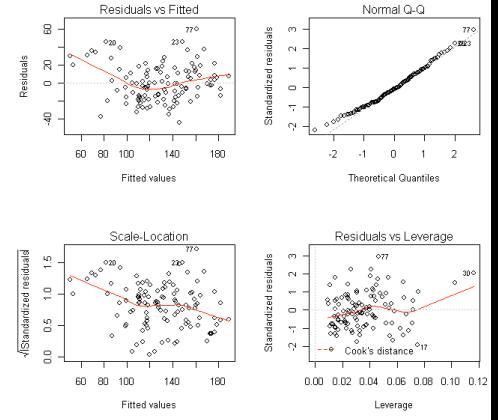

<span id="page-81-0"></span>Im(Ozone ~ Radiation + Température + Vent)

# Compléments

On peut enlever la constante (intercept) d'un modèle, c'est à dire l'imposer comme étant nulle. Pour cela il faut ajouter "-1" à l'équation du modèle. **Attention** : dans ce cas, le  $R^2$  n'a plus de sens.

<span id="page-82-0"></span>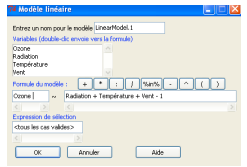

- Il faut éviter de mettre deux variables explicatives fortement corrélées dans le même modèle . Cela constitue une redondance d'informations qui perturbe l'estimation du modèle. Pour vérifier si ce problème a lieu dans le modèle estimé Modèles\Diagnostics numériques\Inflation de variance des facteurs calcule le "vif" pour chaque variable explicative. Si le "vif" est grand  $(> 10)$  cela témoigne d'un problème de redondance entre deux variables : il faut alors supprimer une des deux variables du modèle.
- Il est possible de choisir automatiquement le meilleur sous-modèle du dernier modèle estimé dans Modèles\Sous-ensemble.... Chaque ligne correspond à un modèle testé. Chaque modèle repose sur les variables grisées sur la ligne. Le modèle retenu est celui du haut. Attention : la sélection n'est faite que selon un seul critère (par ex le BIC). Aucune autre analyse n'est prise en compte (analyse des résidus, "vif", etc.).
- **Si LinearModel.1 est le nom du modèle estimé, LinearModel.1\$fitted.values contient les** valeurs du modèle estimé pour chaque observation, LinearModel.1\$residuals est le vecteur des résidus (uniquement en ligne de commandes).

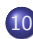

#### 10 [Aspects temporels](#page-83-0)

- [Séries temporelles et dépendance temporelle](#page-84-0)
- **·** [Tirer profit de la dépendance](#page-87-0)
- [Analyser les cycles et la tendance](#page-89-0)
- <span id="page-83-0"></span>[Précautions en présence de dépendance temporelle](#page-95-0)

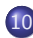

#### 10 [Aspects temporels](#page-83-0)

- [Séries temporelles et dépendance temporelle](#page-84-0)
- **·** [Tirer profit de la dépendance](#page-87-0)
- [Analyser les cycles et la tendance](#page-89-0)
- <span id="page-84-0"></span>[Précautions en présence de dépendance temporelle](#page-95-0)

## Représentation en temporel

Lorsque les données sont temporelles, par exemple pour des mesures de concentration d'un polluant effectuées à intervalles de temps réguliers, il est pratique de les représenter sous forme de courbe :

- **o** facile sous Excel
- peu pratique avec R Commander, éventuellement Graphes\Graphe indexé...
- $\bullet$  en ligne de commandes sous R : pour représenter une série x : plot(x,type='l') pour ajouter les points à la courbe : points $(x)$

Exemple : Ozone max journalier à Rennes durant l'été 2001 (issu de "Statistiques avec R") Avec Graphes\Graphe indexé... : En ligne de commandes :

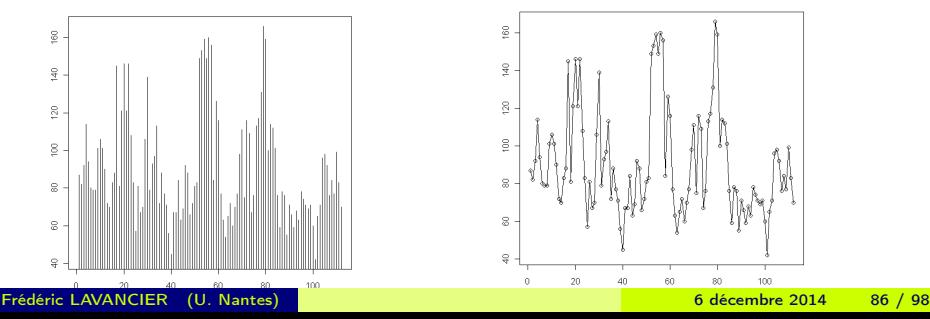

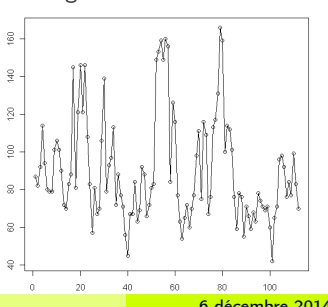

<span id="page-85-0"></span>

# La dépendance temporelle

Dans une série temporelle, il est courant d'observer une dépendance entre les différentes valeurs de la série, notamment entre les valeurs voisines.

Exemple : pour la série précédente des max d'ozone, on construit la série des valeurs de la veille. Le nuage de points entre la série initiale et la série des valeurs de la veille est donné ci-contre. La corrélation entre les deux séries vaut  $r = 0.68$ La série est donc corrélée positivement à son passé immédiat.

#### Compléments :

 $\text{acf}(x,na.action = na, pass)$  calcule les corrélations de la série x avec ses passés à tout ordre.

Exemple : les ACF de la série précédente sont données ci-contre. Chaque baton représente la corrélation de la série avec son passé d'ordre "Lag" :

Lag=0 corrélation de la série avec elle-même (elle vaut toujours 1).

Lag=1 corrélation de la série avec son passé immédiat (on retrouve  $r = 0.68$ ).

Lag=2 corrélation de la série avec la série des valeurs de l'avant-veille. Lag=... etc.

<span id="page-86-0"></span>Rem : Les batons entre les pointillés peuvent être considérés nuls.

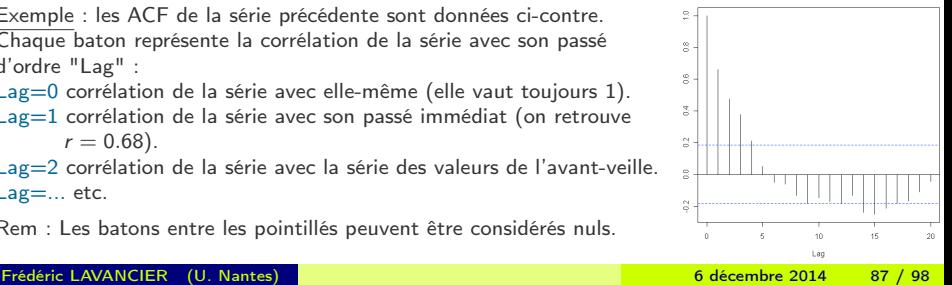

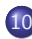

#### 10 [Aspects temporels](#page-83-0)

- [Séries temporelles et dépendance temporelle](#page-84-0)
- **·** [Tirer profit de la dépendance](#page-87-0)
- [Analyser les cycles et la tendance](#page-89-0)
- <span id="page-87-0"></span>[Précautions en présence de dépendance temporelle](#page-95-0)

## Inclure le passé dans la régression

Une régression peut être améliorée si on tient compte des dépendances temporelles.

Exemple : On régresse les pics d'ozone précédents sur la température à 12h, la nébulosité à 9h et la vitesse du vent à 9h. A droite, on a ajouté au modèle les pics d'ozone de la veille.

```
Call:C = 11 +lm(formula = max03 ~ max03v + Ne9 + T12 + Vx9. data = ozone)lm/formula = max03 - Ne9 + T12 + Vx9. data = ozone)
                                                                 Residuals:
Desiduals:
                                                                     Win.
                                                                              10 Median
                                                                                              30
                                                                                                     May
    Min
              10 Median
                                30
                                        Max
-33.7670 - 0.6841 - 0.49438 1700 47 5676
                                                                 -52,396 -8,377 -1,0867.951 40.933
                                                                 Confficients:
Coefficients:
                                                                             Estimate Std. Error t value Pr(>(t))
           Estimate Std. Error t value Pr(>(t))
                                                                 (Intercent) 12,63131 11,00088 1,148 0.253443
(Intercept) 12.0584
                     12.7275
                               0.947 0.34553
                                                                 maxO3v0.35483 0.05789 6.130 1.50e-08 ***
Ne9
            -1.97030.7751 - 2.542 - 0.01245 *
                                                                 Ne9
                                                                             -2.51540 0.67585 -3.722 0.000317 ***
T<sub>12</sub>
            4.1938
                    0.4781
                               8.772 2.84e-14 ***
szulai
            1,9130
                     0.68682.785 0.00632.11
                                                                 T<sub>12</sub>
                                                                             2.76409 0.47450 5.825 6.07e-08 ***
                                                                 Vx9
                                                                              1.29286
                                                                                         0.60218 - 2.147 - 0.034055 *
---
                                                                 -Signif. codes: 0 '***' 0.001 '**' 0.01 '*' 0.05 '.' 0.1 ' ' 1
                                                                 Signif. codes: 0 '***' 0.001 '**' 0.01 '*' 0.05 '.' 0.1 ' ' 1
Residual standard error: 16.2 on 108 degrees of freedom
Multiple R-squared: 0.6787. Adjusted R-squared: 0.6698
                                                                 Residual standard error: 14 on 107 degrees of freedom
                                                                 Multiple R-squared: 0.7622, Adjusted R-squared: 0.7533
F-statistic: 76.05 on 3 and 108 DF. p-value: < 2.2e-16F-statistic: 85.75 on 4 and 107 DF. p-value: < 2.2e-16
```
Modèles\Diagnostics numériques\Test Durbin Watson d'autocorrélation...permet de tester si les résidus d'un modèle sont non-corrélés  $(H_0)$ . Si  $H_0$  est refusée, le modèle ne tient pas assez compte de la dépendance initiale et peut donc être amélioré. Pour les modèles ci-dessus :

```
Durbin-Matson test
                                                       Durbin-Matson test
                                                data: maxO3 \sim maxO3v + Ne9 + T12 + Vx9data: maxO3 \sim Ne9 + T12 + Vx9DW = 1.9439, p-value = 0.6682
DW = 1.3153, p-value = 0.0001684
alternative hypothesis: true autocorelation is not 0
                                                alternative hypothesis: true autocorelation is not 0
Frédéric LAVANCIER (U. Nantes) 6 décembre 2014 89 / 98
```
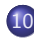

#### 10 [Aspects temporels](#page-83-0)

- [Séries temporelles et dépendance temporelle](#page-84-0)
- **·** [Tirer profit de la dépendance](#page-87-0)
- [Analyser les cycles et la tendance](#page-89-0)
- <span id="page-89-0"></span>[Précautions en présence de dépendance temporelle](#page-95-0)

# Mettre en valeur les cycles

Les séries horaires ont généralement une période (ou un cycle) de 24h. Les séries mensuelles ont généralement une période de 12 mois.

On peut confirmer cette périodicité en visualisant les ACF : ils héritent de la période de la série.

Exemple : NO2 mesuré à la station GUI (centre ville de Rouen)

<span id="page-90-0"></span>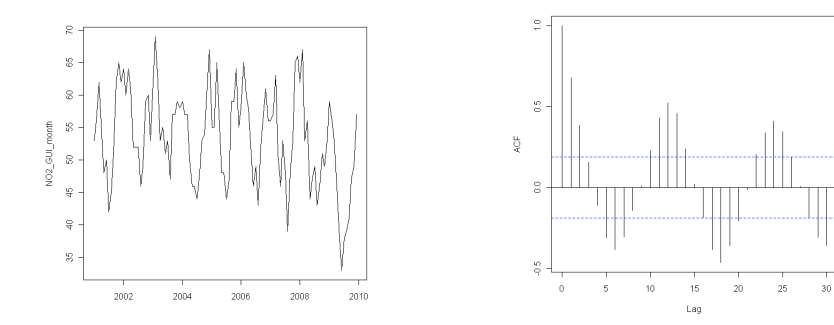

# Mettre en valeur les cycles

Il est pratique de définir une série au format ts ("time series") en précisant sa période et sa date de départ. Ex :  $x=t$ s(NO2 GUI month, freq=12, start=2001).

On peut ainsi décomposer la série selon sa tendance, sa composante cyclique et un reste, grâce à la fonction decompose ou stl .

 $Ex:$  pour la série ci-dessus plot(decompose(x)) ou plot(stl(x, s.window='periodic'))

La série initiale ("observed" en haut) est la somme :

- d'une tendance ("trend"),
- d'une composante cyclique ("seasonal"),
- d'un reste ("random").

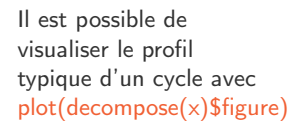

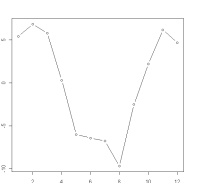

<span id="page-91-0"></span>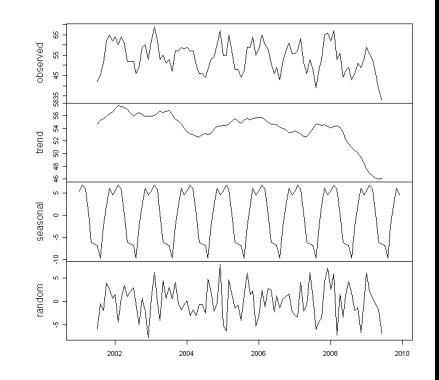

## Détecter une tendance décroissante (ou croissante)

Si la série est annuelle (1 valeur par an) : deux possibilités

**• test de MannKendall** :  $H_0$  : la série ne présente pas de tendance monotone, contre  $H_1$  : la série présente une tendance monotone.

Sous R : fonction MannKendall dans la librairie Kendall.

- A partir de la corrélation de Spearman entre la série et les numéros d'observations, on teste :  $H_0$  : la corrélation est nulle, contre  $H_1$  : elle est non nulle. Sous  $R :$  cor.test(x,1:length(x), method="spearman", use="complete.obs") Sous R Commander : Statistiques\Résumés\Test de corrélation... : choisir la série d'intérêt et la série des numéros d'observation et cocher Coefficient de Spearman.
- Si la série est mensuelle (1 valeur par mois) : deux possibilités
	- **.** test de MannKendall saisonnier.

Sous R : la série x doit être au format ts ("time series") en précisant sa période :  $x=ts(x, freq=12)$ , puis SeasonalMannKendall(x) dans la librairie Kendall.

Construire la série corrigée des variations saisonnières puis appliquer les tests classiques (MannKendall et Spearman) :

<span id="page-92-0"></span>Sous  $R : x = ts(x, freq = 12)$  comme ci-dessus. La série corrigée des variations saisonnières est alors : x cvs=decompose(x)\$trend+decompose(x)\$random.

#### Détecter une tendance : un exemple

NO2 mesuré à la station GUI (centre ville de Rouen) par ans puis par mois : > library (Kendall)  $\mathcal{L}$  $>$  MannKendall  $(x)$ tau =  $-0.514$ , 2-sided pvalue = 0.07314 > cor.test(x.1;length(x).method="spearman".use="complete.obs") X. Spearman's rank correlation rho NO2\_GUI\_year  $\alpha$ data: x and 1:length(x)  $S = 195.6329$ , p-value = 0.06883 g alternative hypothesis: true rho is not equal to 0 sample estimates: ę rho  $-0.6302744$  $\ddot{\mathrm{q}}$ 2002 2004 2006 2008 g > library (Kendall)  $>$  x=ta(x.freq=12.start=2001)  $\bar{z}$ > SeasonalMannKendall(x)  $tan = -0.313$ . 2-sided nvalue =6.0921e-05  $\footnotesize\ensuremath{\mathfrak{S}}$ > x cvs=decompose (x) \$trend+decompose (x) \$random > MannKendall(x cvs) NO2 GUI month  $\mathfrak{D}$  $tau = -0.29$ . 2-sided pvalue = 2.9354e-05 > cor.test(x cvs, 1: length(x cvs), method="spearman", use="complete.obs") S Snearman's rank correlation rho ¥ data: x cvs and 1:length(x cvs) ş  $S = 2066\overline{5}7$ , p-value = 4.996e-05 alternative hypothesis: true rho is not equal to 0  $\%$ sample estimates: rho 2002 2004 2008 2008 2010  $-0.4016346$ 

<span id="page-93-0"></span> $\implies$  Mieux vaut privilégier l'étude des séries mensuelles qui contiennent plus de données.

## Estimer la tendance par une droite

Les tests précédents testent la présence d'une tendance, éventuellement non-linéaire. On peut néanmoins souhaiter ajuster une droite linéaire à cette tendance.

Pour cela, il suffit de faire une régression linéaire de la série corrigée des variations saisonnières sur la série des numéros d'observations (ou des dates). Dans l'ordre :

- $\bullet$  On enlève les valeurs manquantes à  $\times$  cvs
- 2 On récupère la variable des dates (temps)
- <sup>3</sup> On effectue la régression
- 4 On superpose le tracé de la série et de la droite estimée.

La représentation est donnée ci-contre.

Il est possible d'ajouter des bornes de confiance à cette droite. On les obtient par pred=predict(reg,interval='confidence') puis matplot(temps,pred,type='l',col=2,add=T) pour les ajouter au graphe ci-contre.

```
> x cvs2=na.omit(x cvs)
> temps=as.numeric(time(x cvs2))
> reg=lm(x cvs2~temps)
> plot(x)> lines (temps, reg$fitted.values, col=2)
```
<span id="page-94-0"></span>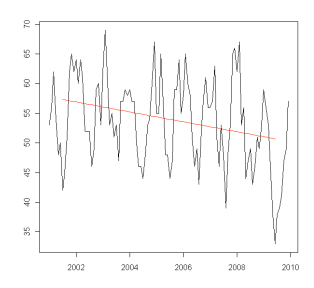

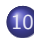

#### 10 [Aspects temporels](#page-83-0)

- [Séries temporelles et dépendance temporelle](#page-84-0)
- **·** [Tirer profit de la dépendance](#page-87-0)
- [Analyser les cycles et la tendance](#page-89-0)
- <span id="page-95-0"></span>[Précautions en présence de dépendance temporelle](#page-95-0)

## Dépendance et t-tests

Conséquence de la dépendance pour les t-tests :

Les t-tests sous R (cf partie 7) ne tiennent pas compte de la dépendance. En présence d'une dépendance temporelle positive (i.e. la somme des batons dans les ACF est positive), la p-value des t-tests est en réalité supérieure à celle annoncée par R. De même, pour les tests de Mann Kendall et de Spearman programmés sous R, les p-value dans les cas "positivement dépendants" sont en réalité supérieures à celles annoncées.

Gestion des valeurs manquantes :

Il ne faut pas supprimer les valeurs manquantes dans les séries temporelles, cela briserait la structure temporelle de la série.

La plupart des fonctions ont des options qui permettent de gérer les valeurs manquantes (comme mean, cor).

<span id="page-96-0"></span>D'autres nécessitent la totalité des valeurs de la série (comme decompose) : on peut dans ce cas remplacer les valeurs manquantes par une interpolation de leurs valeurs voisines avec la fonction na.approx de la librairie zoo.

## Références

- Films Tutoriaux en ligne (avec R Commander) : www.screencast.com/users/agrocampus/folders/FilmR
- Poly sur l'utilisation de R : www.math.sciences.univ-nantes.fr/∼philippe/ R\_freeware\_files/Anne-Philippe-cours-R.pdf
- Statistiques générales avec R : "Statistiques avec R" de PA. Cornillon, A. Guyader, F. Husson, N. Jégou, J. Josse, M. Kloareg, E. Matzner-Lober, L. Rouvière.
- Langage R, Statistiques avec R : "Le logiciel R" de P. Lafaye de Micheaux, R. Drouilhet, B. Liquet.
- Analyse de données (ACP, etc.), exemples avec R : "Analyse de données avec R" de F. Husson, S. Lê et J. Pagès.
- Poly sur la régression et l'ANOVA avec R : "Practical Regression and Anova using R" de J.J. Faraway. cran.r-project.org/doc/contrib/Faraway-PRA.pdf
- Régression, exemples avec R : "Régression. Théorie et applications." de PA. Cornillon et E. Matzner-Lober.